# STARC Transaction Level モデリングガイド 第2版 準拠

# Demo Model Set

# ユーザガイド

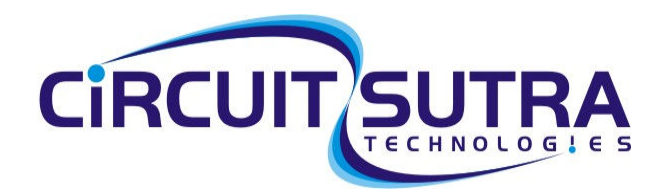

Software for Semiconductors

## **Document History:**

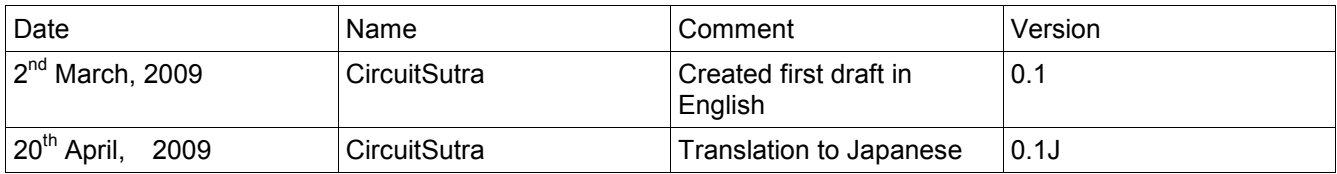

# 目次

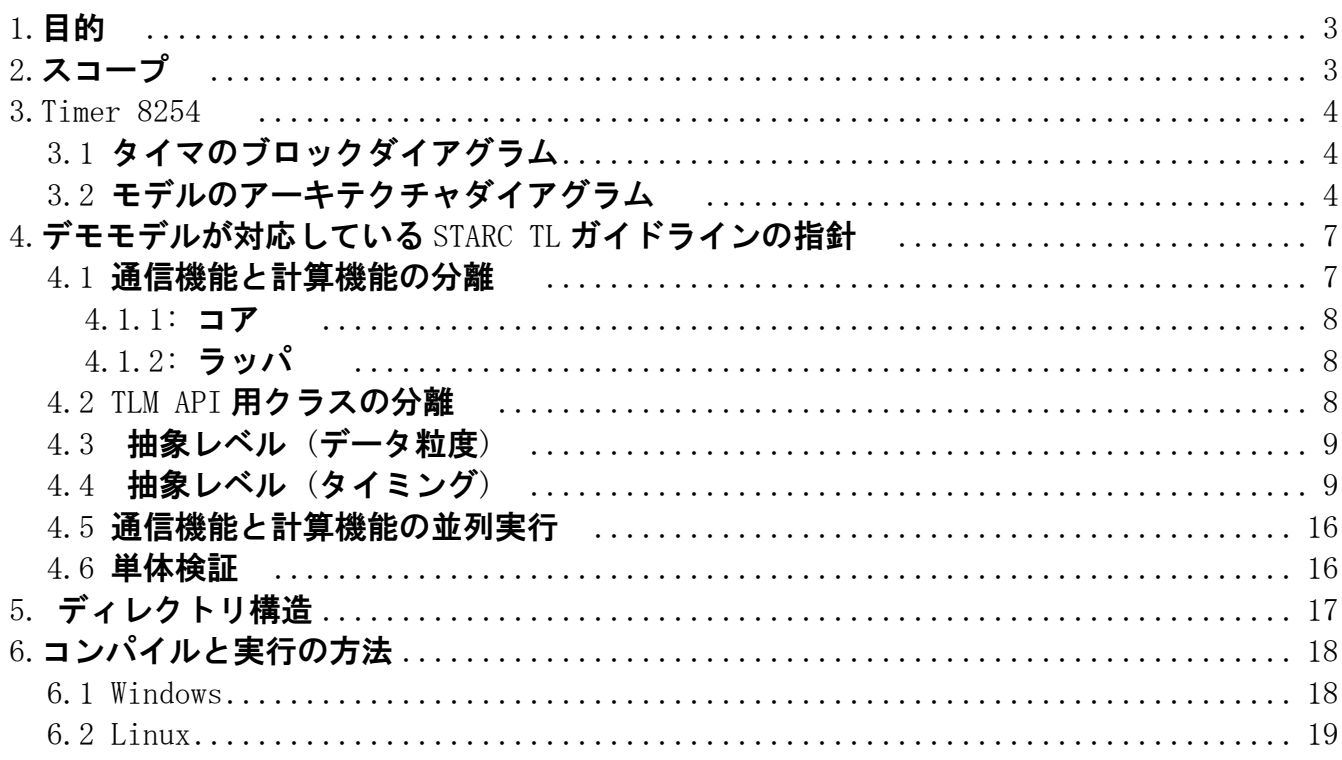

# 1.目的

TLM2.0 および STARC TLM ガイドライン第2版に基づいて開発したデモモデル・セットの 構造と機能を説明します。

# 2.スコープ

 このドキュメントでは、STARC ガイドラインに基づいた IP のモデリング方法について説 明しています。次の2つのモデルをガイドラインに従って開発しました。

- ・汎用タイマ (8254に基づく)
	- 8254の仕様は下記で入手できます。

www.stanford.edu/class/cs140/projects/pintos/specs/8254.pdf

- ・プログラマブル割り込みコントローラ (PIC) (8259に基づく)
	- 8259の仕様は下記で入手できます:

www.ee.hacettepe.edu.tr/~alkar/ELE414/8259.pdf

#### 注記:タイマのコードはレビューと単体検証を実施しておりますが、PIC のコードはレビューと単体検証を 実施しておりません。IP 再利用の実際をお見せするために使用していることをご了承ください。

以下に TLM2.0 および STARC ガイドラインに基づいた汎用タイマの設計手法を説明します。

# 3.Timer 8254 3.Timer 8254

## 3.1 タイマのブロックダイアグラム

 下図は8254のブロックダイアグラムです。3つのカウンタや Control Word など、 8254タイマの基本コンポーネントを表しています。機能の詳細については8254の 仕様書を参照ください。

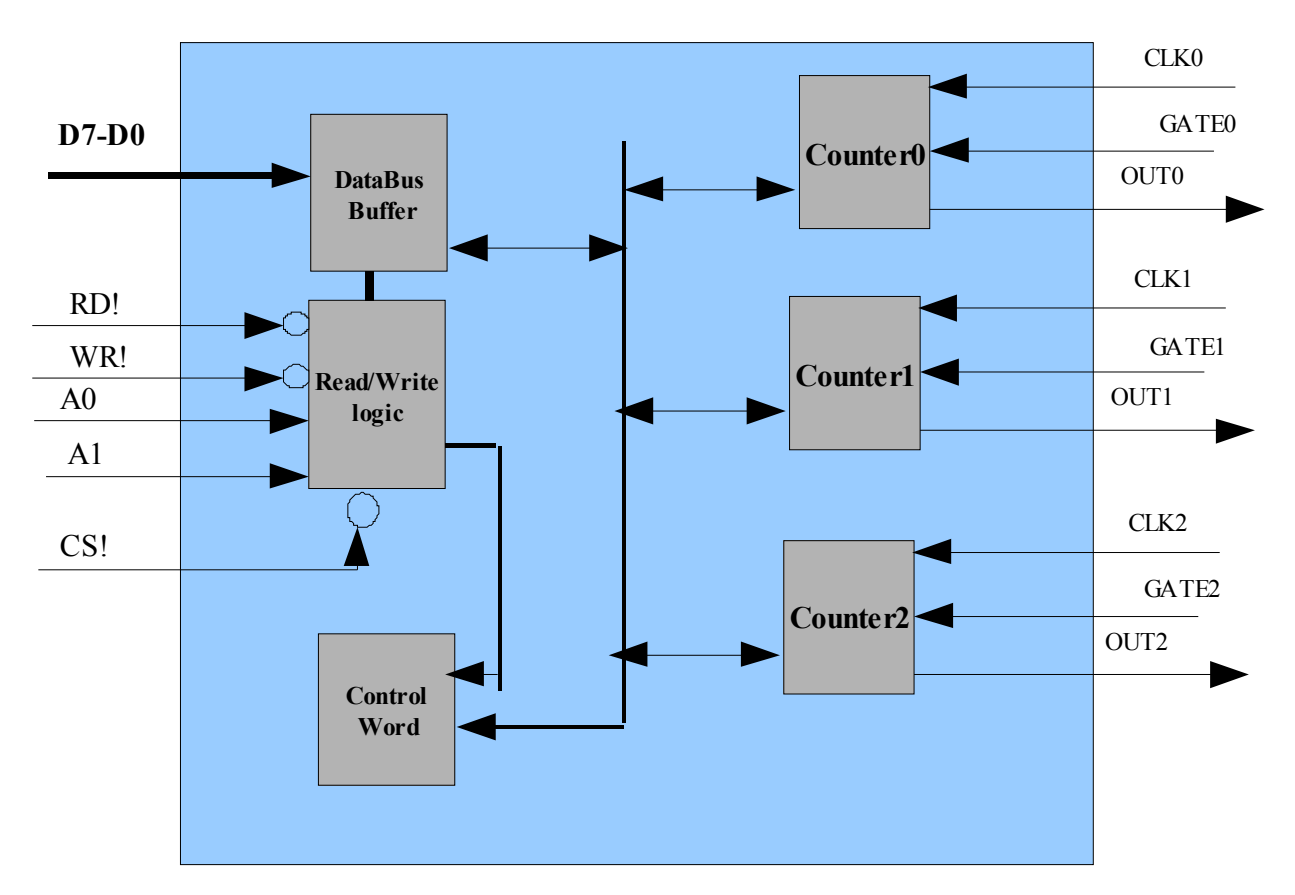

図3-1 Block Diagram of Timer 8254 (Signal Level)

## 3.2 モデルのアーキテクチャダイアグラム

8254タイマは TLM2 ライブラリでモデリングしています。STARC ガイドラインに従 い IP の計算部と通信部は分けてモデリングしています。モデルはブロッキング、ノン・ブ ロッキング両方のトランスポートを扱うことができます。モデルの再利用性と相互運用性 を考慮した構造です。以下のブロックダイアグラムは、8254タイマ IP の中でも重要な ブロックであるタイマとイニシエータ、及びその接続の概要を表しています。

図3-2はタイマの TLM ブロックダイアグラムです。

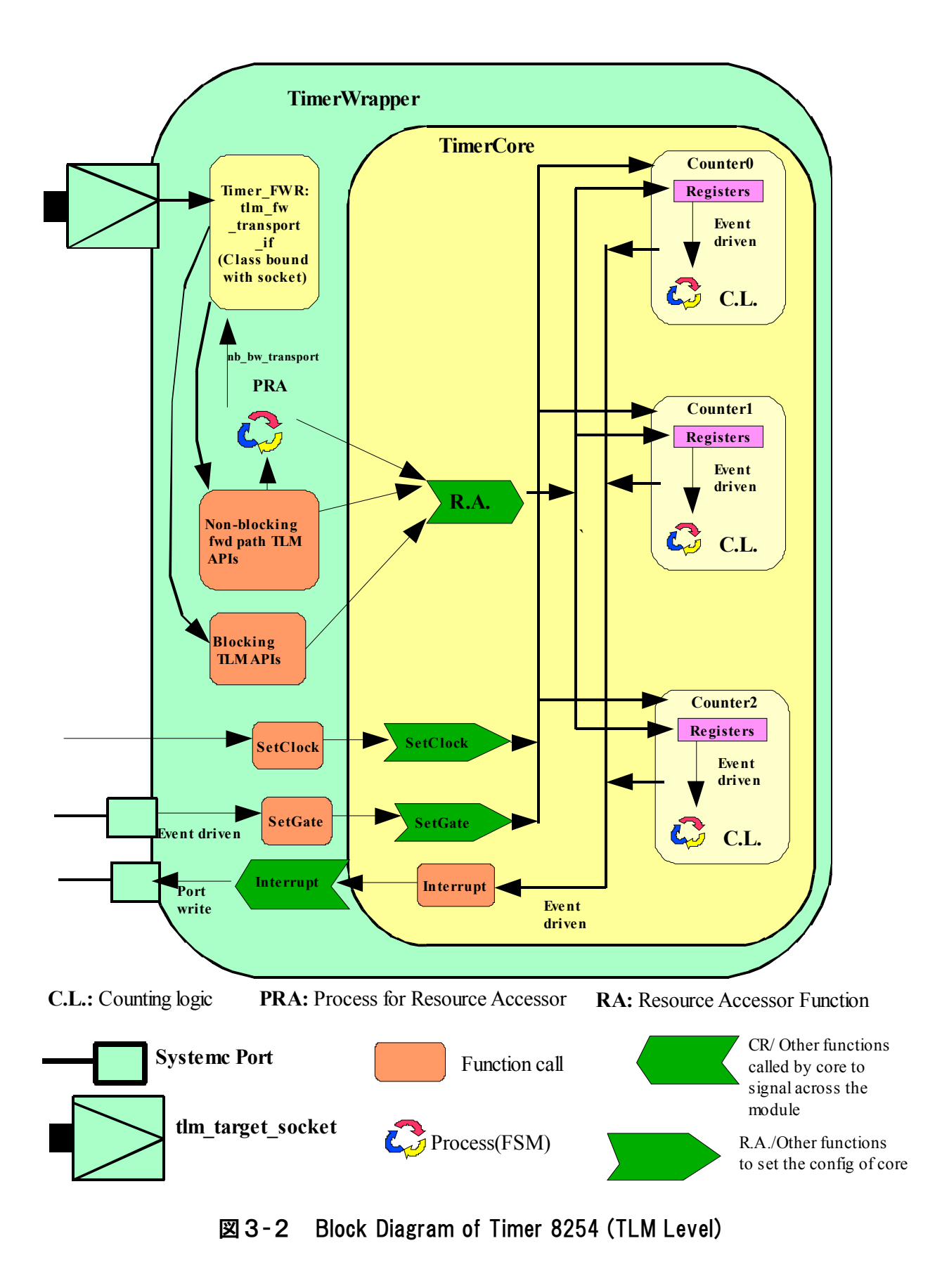

Copyright© 2009 CircuitSutra Technologies Pvt Ltd All Rights Reserved Page 5/20

図3-3は、イニシエータのブロックダイアグラムです。次の章でタイマ・モデルで使 用するイニシエータ IP の重要な機能ブロックについてその概要を説明しています。イニ シエータの作成に当たっても、STARC ガイドラインに適切に従っています。イニシエー タの実装はこのタイマ IP を使用するユーザ毎に個別ですので、必要に応じて変更するこ とになります。

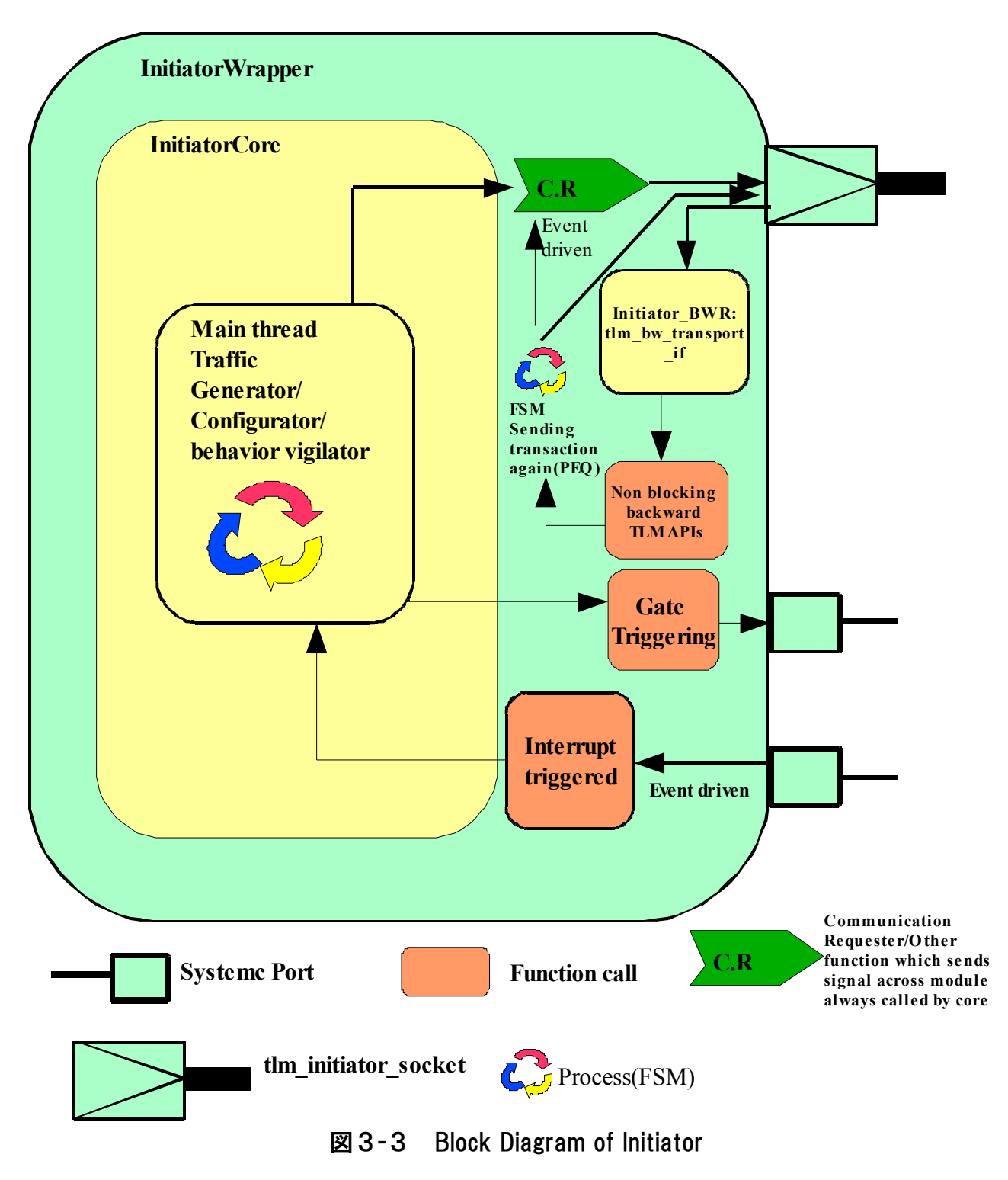

Copyright© 2009 CircuitSutra Technologies Pvt Ltd All Rights Reserved Page 6/20

 図3-4のダイアグラムはタイマとイニシエータ IP の接続を表しています。イニシエー タはタイマを各種モードに設定し、read/write 要求トラフィックの生成と、タイマ動作の 観測をします。エラーコンディションに対する通知も発します。

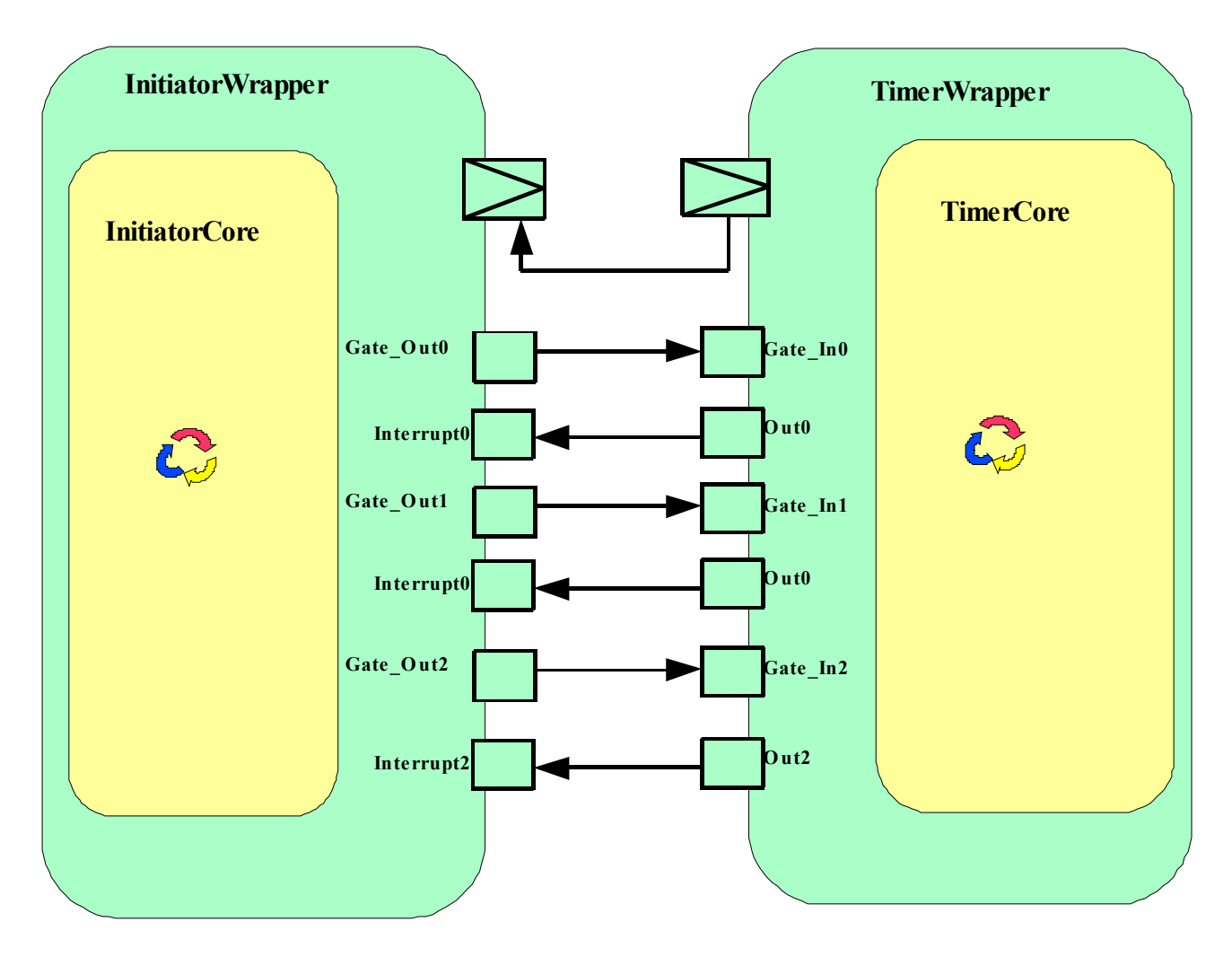

図3-4 Connection of the timer with initiator IP

# 4. デモデモルが対応している STARC TL ガイドラインの指針

# 4.1 通信機能と計算機能の分離

STARC ガイドラインは計算部の再利用性を高めるため計算部と通信部の分離を推奨し ています。計算部はコアで、通信部はラッパで定義します。計算部と通信部は相互接続し ます。ガイドラインの5.3.2章に従っています。

#### 4.1.1 コア

STARC ガイドライン5.3章には、コアの作り方と、どのようなブロックをコアに入 れ込むべきかという指針が書いてあります。

デモモデルでは、イニシエータ・コアにはポートや TLM ソケットがありません。シン プルにラッパにくるまれており、これが SystemC ポートと TLM ソケットを持っています。 メインのトラフィック生成部はイニシエータ・コアの中にあり、これがラッパで定義して いる CR[communication requester ]関数をコールします。ラッパに定義しているポートに 値を read/write する場合にも、コアはラッパのポート・アクセス関数をコールします。

ターゲット側ではタイマ・コアを作成していますが、これもタイマ・ラッパにくるまれ ています。タイマ・ラッパに read/write リクエストが来る毎に、タイマ・コアの RA[Resource Accessor]関数をコールします。デモモデルでは、タイマ・コアにはカウン タがあり、これらがメインの演算ロジックとなります。タイマ・コアの RA 関数は基本的 にはカウンタのレジスタにアクセスし、要求されたオペレーションを実行します。カウン タはコントロールレジスタに書かれたカウント値のカウントを開始します。

#### 4.1.2 ラッパ

タイマとイニシエータのラッパ作成にも STARC ガイドラインを参照しました。5.4章 です。

イニシエータ・ラッパは tlm\_initiator\_socket をインスタンスしており tlm\_bw\_transport\_if API を実装しています。また、イニシエータ・ラッパは CR 関数を備えており、トランザ クション実行のためにコアが呼び出します。CR 関数では、ソケット経由の TLM API が使 われています。

タイマ・ラッパは tlm target socket をインスタンスしており、tlm fw\_transport if API を実装しています。タイマ・ラッパはトランスポート・コールを受け取るたびにタイマ・ コアの RA 関数をコールします。

## 4.2 TLM API 用クラスの分離

STARC ガイドラインで推奨している通り TLM API のセットはラッパに直接実装するの ではなく、別のクラスに定義するほうがよいでしょう。このようにすることにより、複数 のソケットがある時には複数の TLM API のセットをもつことができます。このクラスを ラッパにインスタンスするのです。

イニシエータ側には Initiator BWR クラスを作りました。これをイニシエータ・ラッパ 内にインスタンスし、 tlm initiator socket にバインドします。 この Initiator BWR クラス は tlm bw transport if インターフェイスを継承し、バックワード TLM API の定義を実装し ます。

Copyright© 2009 CircuitSutra Technologies Pvt Ltd All Rights Reserved Page 8/20

ターゲット側には Timer\_FWD クラスがあります。タイマ・ラッパ内にインスタンスし、 tlm\_target\_socket にバインドします。Timer FWD は tlm\_fw\_transport if を継承し、フォ ワード TLM API の定義を実装します。

TLM プロトコルは標準のもので、IP の機能とは独立しています。ターゲット側では TLM API の実装も IP から切り離しました。TLM API の実装はターゲット・ラッパの外側で 行い、同じ実装をタイマと IP の双方で使用しています。同様に汎用用途の TLM 実装をイ ニシエータ側でも使うことができます。

## 4.3 抽象レベル (データ粒度)

デモモデルは TR(transaction)と BP(Bus Phase)の2つのデータ粒度をサポートしていま す。イニシエータの例には、どの抽象レベル(データ粒度)を用いるかを設定する変数が あります。TR の時には、イニシエータはタイマ IP と通信する際にブロッキング TLM コー ルを使います。BP の時にはノンブロッキング TLM コールを使います。データ粒度を設定 するには、SetAbstraction() を適当な値でコールするだけで TR もしくは BP に設定できま す。BP でのフェーズ数はレイテンシにより決まります。

## 4.4 抽象レベル (タイミング)

 デモモデルは untimed と approximate timed モデルをサポートしています。基本的には UTTR, ATTR, ATBP の抽象レベルをサポートしています。タイミング抽象度はレイテンシ によります。 タイマには以下に説明するように3種類のレイテンシを設定することがで きます。

- 1) Request Accept Delay: イニシエータからリクエストを受け取った後、イニシエー タに対し応答を返す際にターゲット(今回のモデルの例ではタイマ)が消費する時間。 またはノンブロッキング・モードの通信におけるリクエスト・フェーズの開始から終了 までの時間と定義することもできます。
- 2)Read Response Latency: ターゲット IP が read リクエストの処理に要する時間。read タイプのリクエストにおけるリクエスト・フェーズの終わりとレスポンス・フェーズの 開始との間の時間。
- 3) Write Response Latency: ターゲット IP が write リクエストの処理に要する時間。 write タイプのリクエストにおけるリクエスト・フェーズの終わりとレスポンス・ フェーズの開始との間の時間。

イニシエータ側には、1種類のレイテンシがあります。

Copyright© 2009 CircuitSutra Technologies Pvt Ltd All Rights Reserved Page 9/20

1) Response Accept Delay: イニシエータがターゲットの応答を受け取るまでに要する 時間。ターゲットは、イニシエータが前のトランザクションの応答の受け取りを完了する まで、次のトランザクションの応答を送ってはいけません。レスポンス・フェーズの開始 から終了までの時間と定義することもできます。

デモモデルはこれらレイテンシの組み合わせのバリエーションによって、自動的に適当 な抽象レベルに切り替わるように作ってあります。

もしデータ粒度抽象レベルが TR で全てのレイテンシが0であれば、UTTR として動作 します。データ粒度抽象レベルが TR で一部もしくは全てのレイテンシが0以外であれば、 ATTR として動作します。

データ粒度抽象レベルが BP である場合、レイテンシの組み合わせにより様々な TLM シーケンスが考えられます。STARC ガイド6.2章では、ATBP レベルで様々なフェーズ を導入する方法を提案しています。ATBP レベルでの完全なトランザクションシーケンス は次の通りです。

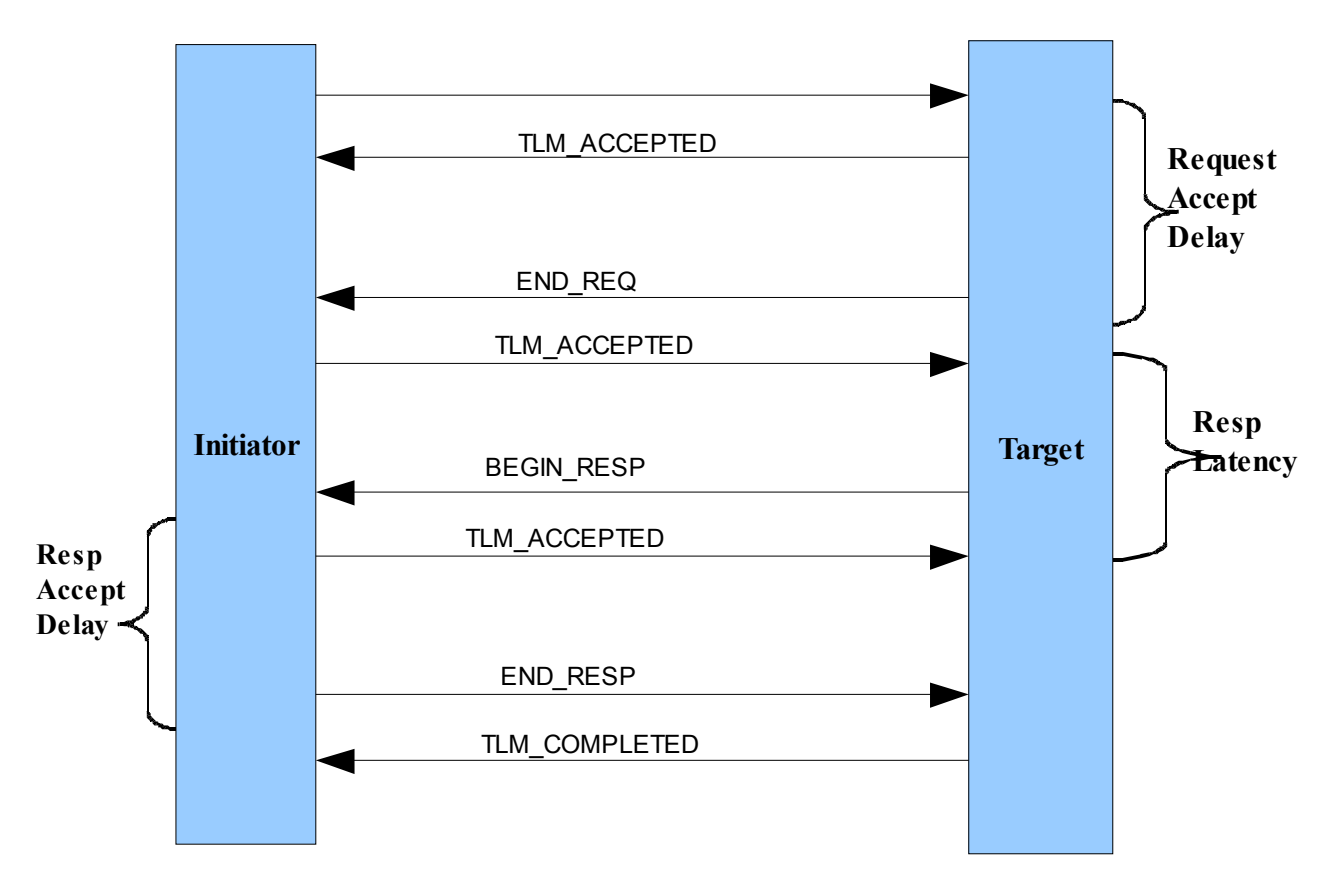

図4-1 Complete Sequence of Transaction at ATBP Level

## これが、全てのレイテンシが定義されている場合のフェーズの完全な流れです。しかし

Copyright© 2009 CircuitSutra Technologies Pvt Ltd All Rights Reserved Page 10/20

いずれかが欠けている場合にはトランザクションは STARC ガイド4.1章(4-18 ペー ジ)に説明されているようにいずれかのショートカットに従います。

次の表はレイテンシの各コンディションによって成立するショートカットのバリエー ションです。

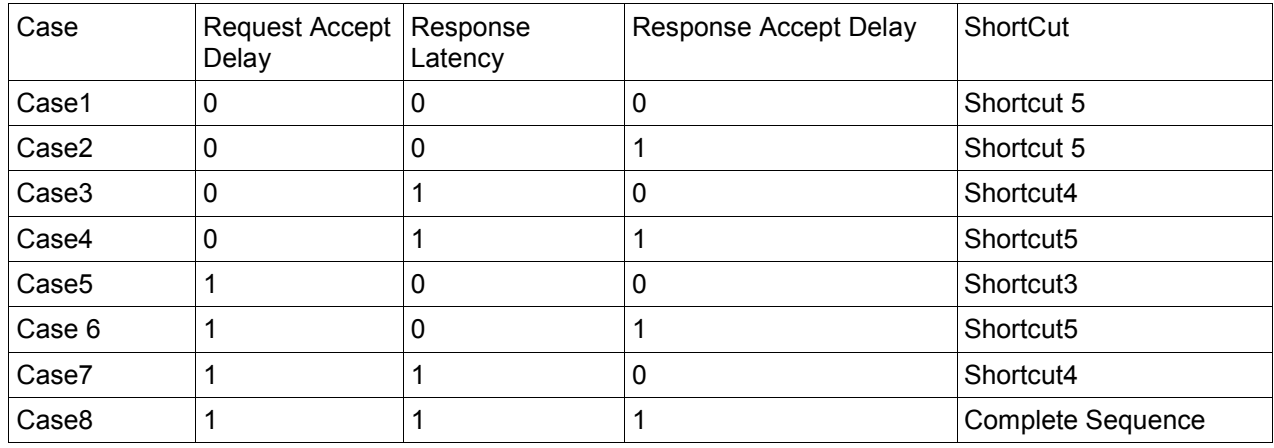

注記: 表の中で、'1'は'0'でない値を意味します。 時間数値を表しているのではありません。

注記: この事例では、ユーザが設定したレイテンシのみを基準にしてショートカット・シーケンスを実装し ましたが、モデリングした IP の機能によってはある特定のシーケンスを選択するにあたって他に様々な基 準があるでしょう。

表にある各ケース毎のフォワード/バックワード・コールのシーケンスダイアグラムを 示します。

Case 1: [request accept delay=0, response latency=0, response accept delay=0 ]

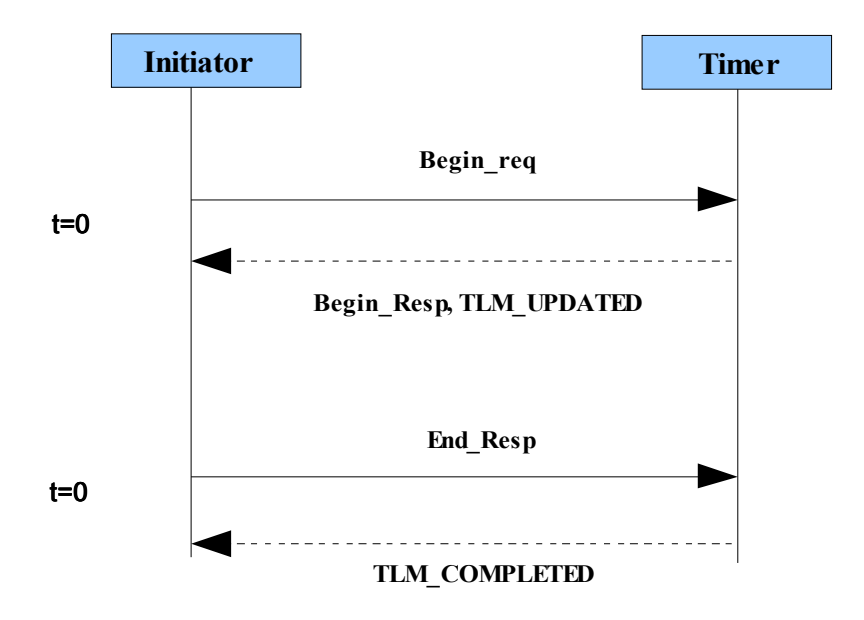

Case 2: [request accept delay=0, response latency=0, response accept delay =1 ]

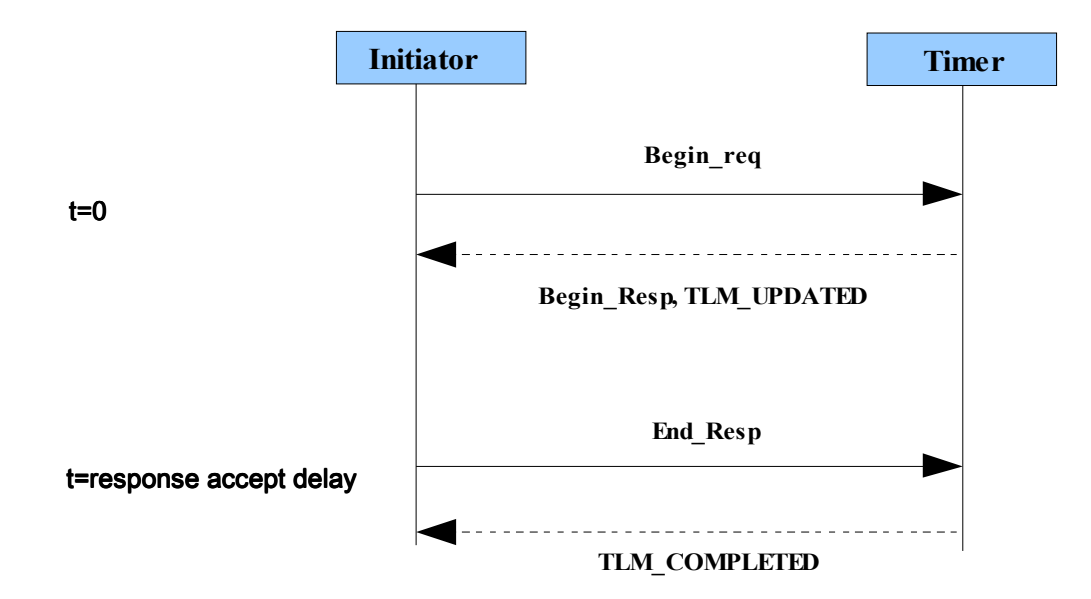

Case 3: [request accept delay=0, response latency=1, response accept delay=0 ]

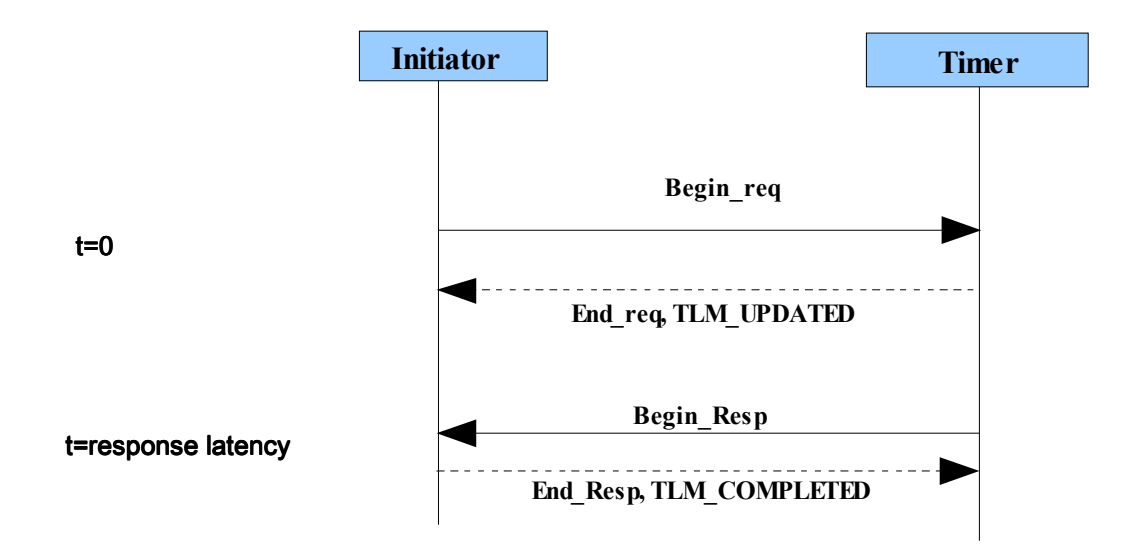

Case 4: [request accept delay=0, response latency=1, response accept delay=1 ]

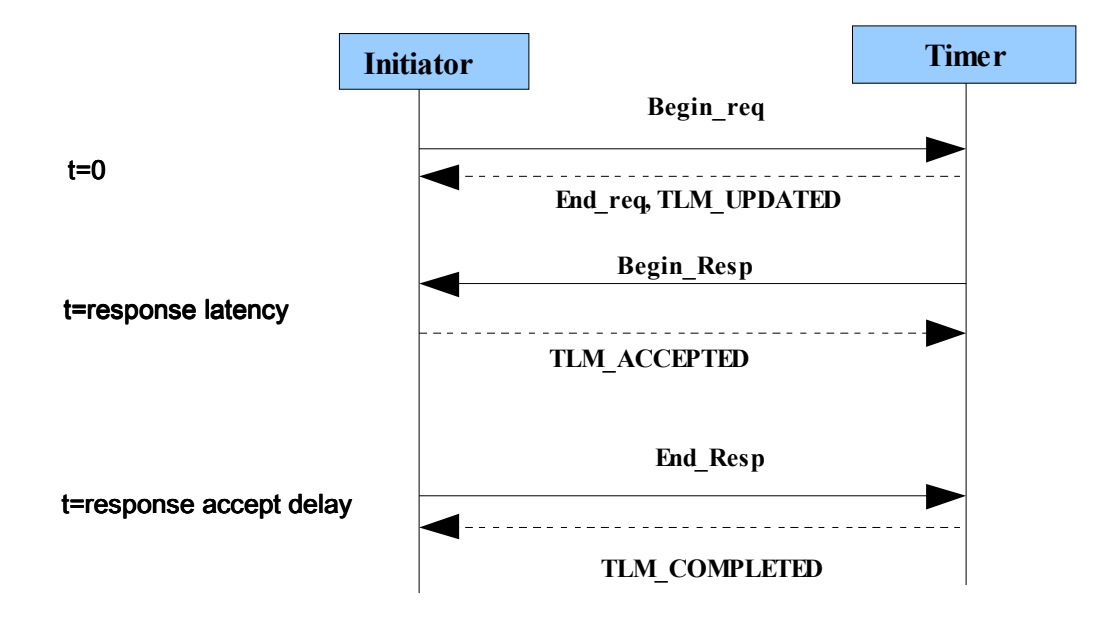

Case 5: [request accept delay=1, response latency=0, response accept delay=0 ]

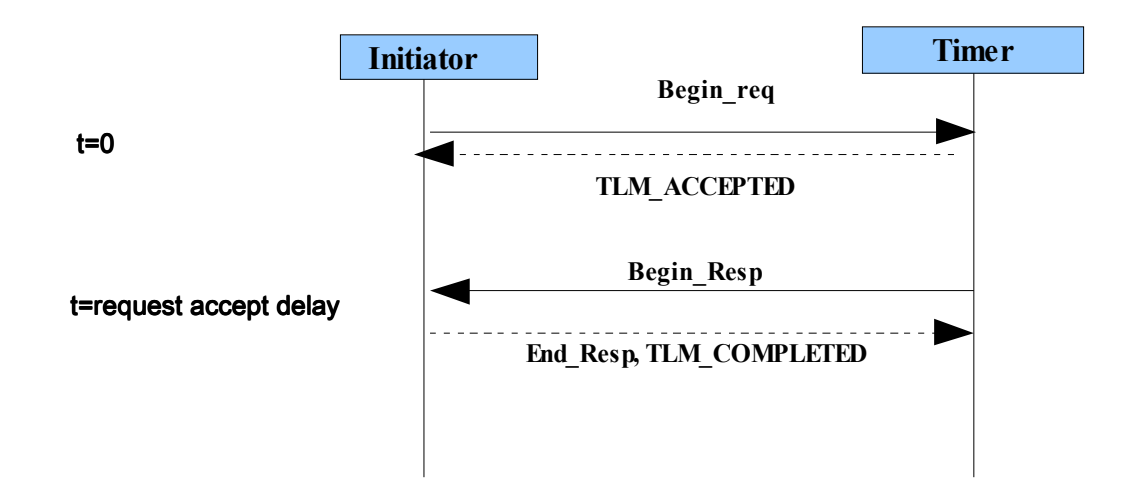

Case 6: [request accept delay=1, response latency=0, response accept delay=1 ]

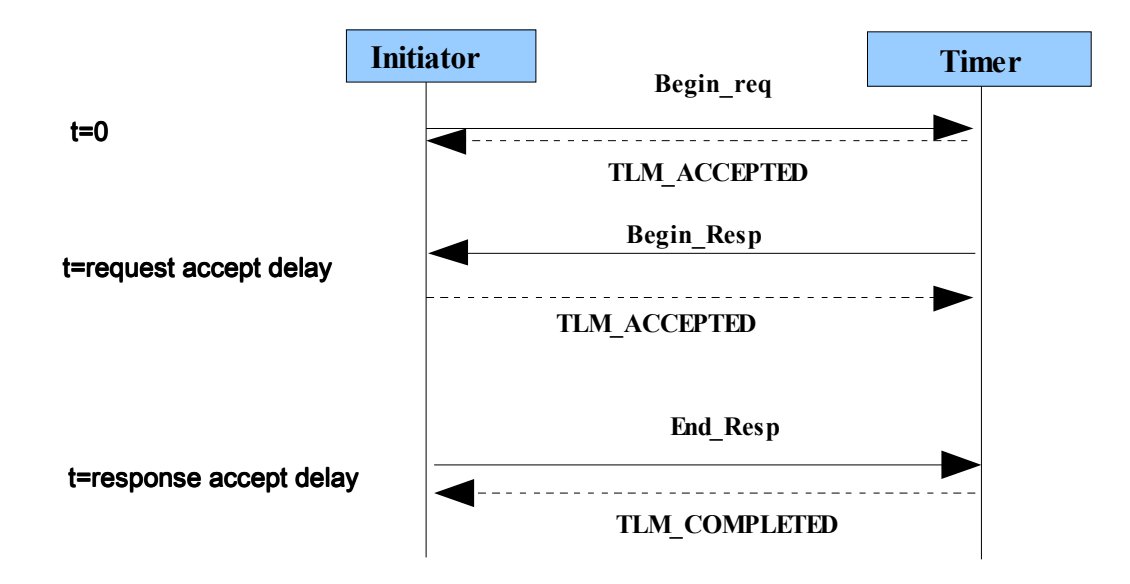

Case 7: [request accept delay=1, response latency=1, response accept delay=0 ]

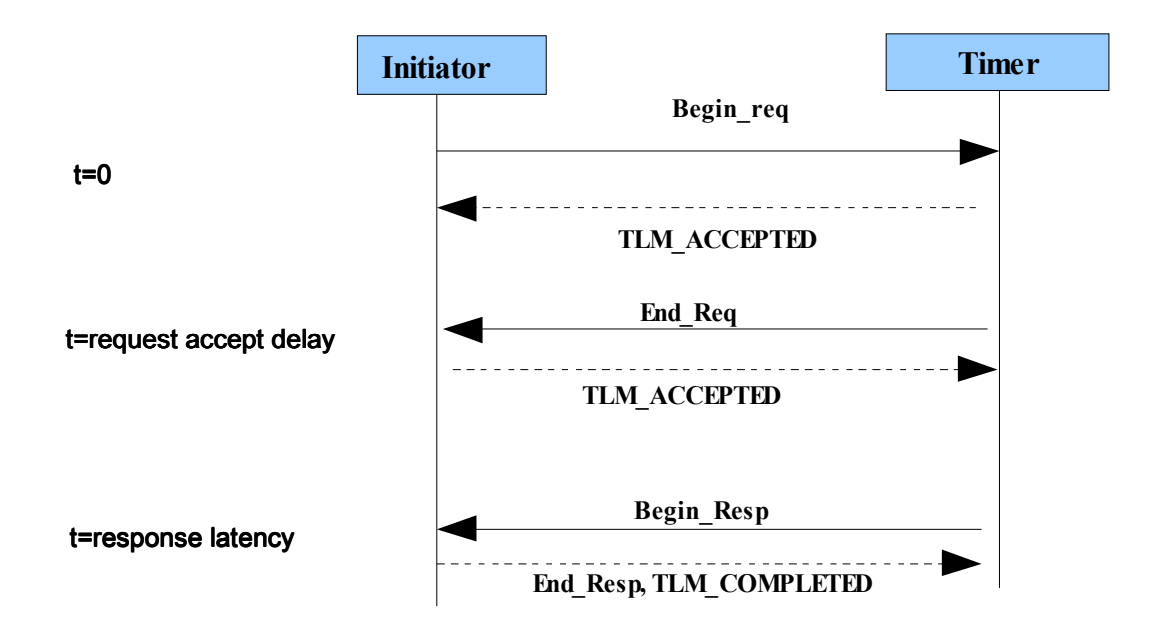

case 8: [request accept delay=1, response latency=1, response accept delay=1 ]

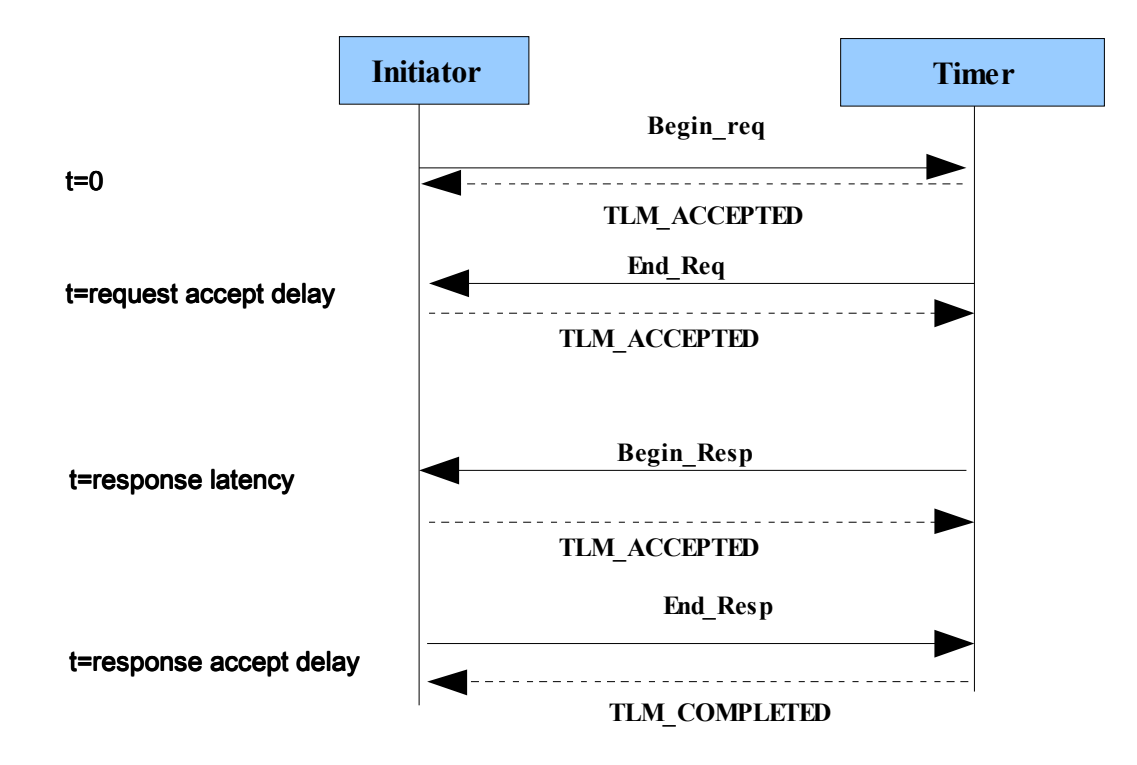

Copyright© 2009 CircuitSutra Technologies Pvt Ltd All Rights Reserved Page 15/20

## 4.5 通信機能と計算機能の並列実行

STARC ガイド 6.2.3 章では、イニシエータ側、ターゲット側双方での通信と計算の並列 実行について説明しています。 デモモデルの中でもこの並列実行を実装しました。イニ シエータ側では送信リクエストと受信応答で別々のプロセスを保持することで実現してい ます。同様にタイマ側ではリクエストを異なるプロセスで受け取り、応答をそれぞれ別の プロセスに返します。

#### Initiator: Initiator:

現在のデモモデルでは、イニシエータ側で ATBP モード用の基本的な TLM ハンドリン グコードがリクエストと応答にそれぞれ別のプロセスを持つことにより並列実行をサポー トしています。直前のトランザクションが終了していなくても次のトランザクションを開 始する設定を可能にするので、様々な並列トランザクションが可能になります。その際 TLM2.0 ルールに従う必要があります。すなわち:

-イニシエータは直前のトランザクションの END REQ/BEGIN RESP フェーズを受け取るま では、次のリクエストを発行してはならない。[ref TLM2 User guide sec 7.2.4 b]

ただし今回の example では並列トランザクションは起動していません。イニシエータ・ ラッパからのコントロールはリクエストが終了してからコアに届きます。

#### Timer:

 ターゲット側の並列実行は2通りで実現しています。 1.タイマのカウントロジック(演算部)は排他的に動作し通信とは独立しています。

 2. ATBP の時には、リクエストと応答は別のプロセスで扱います。ペンディングリクエ ストとプロセスを保持するために PEQ(payload event queues)を使っていますが、これが 保持したリクエストを処理してイニシエータに応答を送ります。タイマにおいても次の ルールに従う必要があります:

- ターゲットは直前のトランザクションの END RESP を受け TLM COMPLETED を返すより 前に BEGIN RESP フェーズの応答を返してはいけない。[ref TLM2 user guide sec 7.2.4 c]

#### 4.6. 単体検証

STARC ガイドではモデルの機能検証にあたって、全体検証環境だけではなく単体検証 環境も作ることを推奨しています。8254タイマの主な機能は全て単体検証でカバーし ています。単体検証においては、共通のトップレベルモジュール Testbench を作り、テス トケースのレベルでは testcase クラスがあります。testbench クラスは全てのテストケー スに共通です。

Testbench: テストベンチモジュールにはイニシエータとタイマをインスタンスし、接続し ています。それ以外にテストベンチクラスには外部からコールすることができる共通関数 や、イニシエータとタイマ IP の全てのレイテンシ、ベースアドレス、クロック周波数、 データ粒度(TR/BP)などを設定するための派生クラスなどがあります。仮想 run()メソッド を持っており、派生クラスから特定の定義付けを与えます。

Testcase: 各テストケースクラスはテストベンチが駆動します。各テストケースは親クラ スの run メソッドの個別の定義を実装します。各テストケースではレイテンシとクロック 周波数の設定は異なっていてもかまいません。タイマ IP の各機能用には個別のテスト ケースがあります。Linux,Windows どちらでもコンパイルすることができます。

## 5. ディレクトリ構造

デモセットのディレクトリ構造を説明します。使い勝手を考慮して STARC\_models ディ レクトリにはいくつかのサブディレクトリがあります。

commonCode: 異なる IP 間で共通に使えるコードを格納

Timer\_8254: Timer\_8254: 8254タイマに関連するソースコード、ドキュメント、テストケース、 example などを格納

/IP: タイマ IP のメインコード、カウンタなど

/common: /common: メインのトラフィックジェネレータであるイニシエータの実装コードを格 納。同じイニシエータ・ラッパとコアを examples と unit\_test でも使用

/unit test: 8254タイマの各種機能を網羅的に検証するためのテストケース

/examples: タイマ・モデルの様々な例を格納。各例題ごとに docs/ReadMe ファイルで 詳しく説明しています。異なる抽象度とデータ粒度におけるモデルの動作を 示しています。

/docs: タイマ IP の機能リストと、それら機能に対応するテストケースの一覧表

PIC\_8259: PIC8259 に関するソースコード、ドキュメント、テストケース、example など

#### 注記: PIC はソースコード・レビューやユニットレベルのテストを行っていません。このリリースに含めて あるのは、様々な IP 間でのコード再利用性をお見せするためです。

Copyright© 2009 CircuitSutra Technologies Pvt Ltd All Rights Reserved Page 17/20

# 6.コンパイルと実行の方法:

このデモモデル・セットでは、ソースコードの実装とモデルに関する理解を深めるため unit test と examples サブディレクトリを設けており、ディレクトリ構造が細かく分かれ ています。ビルドは以下の説明に従って行ってください。

## 6.1 Windows:

#### 6.1.1 Solution file を使う方法:

- 1) example の各ディレクトリには、サブディレクトリ/build-msvc があります。
- 2) MSVC++9 でソリューションファイルを開きます。
- 3) Project で右クリックし properties に行きます。C/C++ ->General->Additional Include directories をク リックします。
- 4) SystemC ヘッダー(systemc.h)をここに加えます。
- 5) tlm headers (tlm.h)のパスを加えます。
- 6) linker->general->Additional Library Directories をクリックします。
- 7) systemc.lib のパスをここに加えます。
- 8) ソリューションをコンパイルします。
- 9) 実行します。実行モジュールはお使いの設定により Debug/release ディレクトリに出来ます。

#### 上記ステップ3,4,5,6,7の代わりに次のように操作することもできます。

- 1) tools->options->Projects と Solutions->VC++ Directories に行きます。
- 2) Combobox "Show Directories For"で Include files を選び systemc.h と tlm.h のパスを正しく設定します。
- 3) さらに同じ Combobox で"Library files" を選び"systemc.lib"ライブラリのパスを設定します。

## 6.1.2 Makefile を使う方法:

1) examples/config\_msvc ディレクトリに Makefile.config があります。これを全ての examples で使います。 単体テスト用には、unit\_test/ ディレクトリに Makefile\_msvc.config があります。

Copyright© 2009 CircuitSutra Technologies Pvt Ltd All Rights Reserved Page 18/20

- 2) 使用している環境に合わせ、ファイル中以下の変数の設定を変更します。
	- a) SYSTEMC\_HOME
	- b) TLM\_HOME
	- c) FLAGS "Microsoft Visual Studio 9.0\VC\include", "Microsoft Visual Studio 9.0\SDK" など Visual studio で必要な変数を加えます。
	- d)LDFLAGS Visual Studio SDK library ("Microsoft Platform SDK\Lib")のパスを使用環境に合わせて設 定します。
- 3) Programs->Visual C++ 9.0 Express Edition ->Visual Studio tools-> Visual Studio 2008 コマンドプロンプ トに行きます。
- 4) コンパイルしたい適当なテストケースに行くか(例:unit\_test/Test1/Test1.1)、または適当な examples の build-msvc ディレクトリ (例: examples/Example\_nb\_000/build-msvc) に行きます。
- 5) nmake ユーティリティを実行します。

>nmake

単体テストでは次のように実行します。

>nmake /F Makefile\_msvc.

これで全てのオブジェクトファイルと実行モジュールをつくります。

## $6.2$  l inux:

Linux の手順は簡単です。次の手順に従ってください。

- 1) unit test/ または examples/config-linux/ディレクトリに行きます。
- 2) そこにある Makefile.config を編集し SYSTEMCDIR と TLMDIR 変数をシステム環境に応じて設定します。 SYSTEMCLIB も編集します。
- 3) コンパイルしたい適当なテストケースに行くか(例:unit\_test/Test5)、または適当な examples の build-linux ディレクトリに行き(例:examples/Example\_nb\_000/build-linux)、make コマンドを実行し ます。

>make

4) 同じディレクトリに実行モジュールが出来ます。

Copyright© 2009 CircuitSutra Technologies Pvt Ltd All Rights Reserved Page 19/20

注記:全てのテストケースは perl スクリプト"runAll.pl"で一括実行することもできます。 このスクリプトは Windows と Linux どちらでも使えます。スクリプトは全ての test\_case ディレクトリで makefile を探し実行して必要なオブジェクトファイルと実行モジュールを 作ります。全てのテストケースを実行し、結果を runAllStatus に保存します。ですので runAllStatus を見ればいくつのテストがパスし、いくつ fail したのかを解析することがで きます。どのテストがパスまたは fail したのかも明らかです。

#### **参考文献;** 1. OSCI TLM2 User Manual (version JA22) [http://www.systemc.org/home]

- 2. STARC TLM Guide (second edition) [http://www.starc.jp/index-e.html ]
- 3. Specs of Programmable Interrupt Timer8254 [ www.stanford.edu/class/cs140/projects/pintos/specs/8254.pdf]